# Via Sapientiae Institutional Repository

Via Sapientiae supports DePaul's Vision Twenty12 goal of academic enhancement by collecting, organizing, and providing open access to scholarly works produced by the University's faculty, staff, centers and institutes, and students. Via Sapientiae also showcases DePaul's unique Vincentian heritage materials. For more information, please contact:

Megan Bernal Associate Director - Libraries Information & Discovery Systems mbernal2@depaul.edu Lincoln Park in Richardson Library 213B (773) 325-2290 DePaul Center 10008 (312) 362-8071

#### Library Timesaver 1: Document Delivery Scans Articles

Library staff will scan book chapters or print journal articles and send you the PDF. If the library does not hold the material, we will acquire the PDF from a cooperating library.

Whether DePaul holds the item or not, use the ILLiad service to place your request:

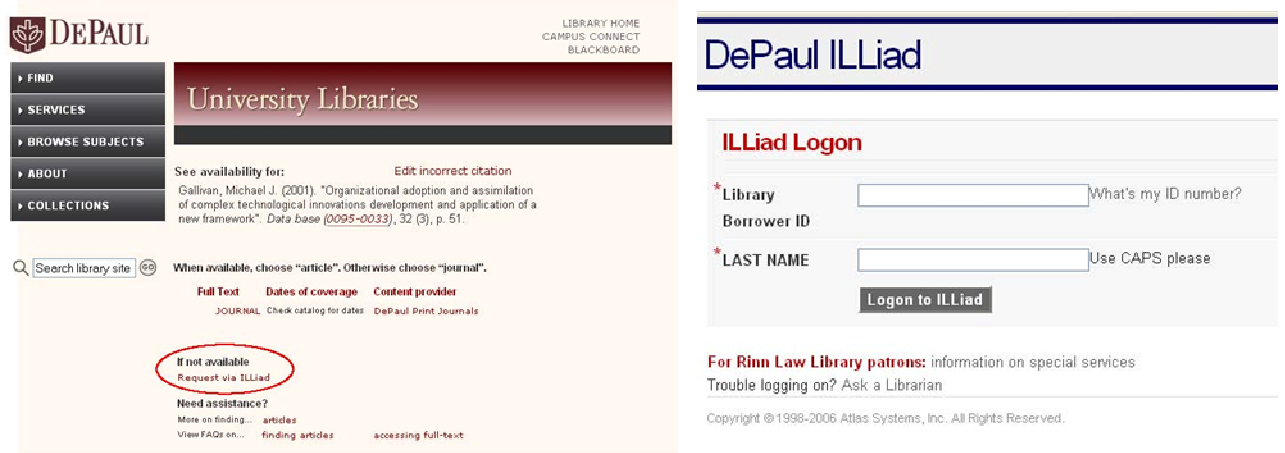

To make life even easier, customize Google Scholar to fill out the ILLiad request form for you:

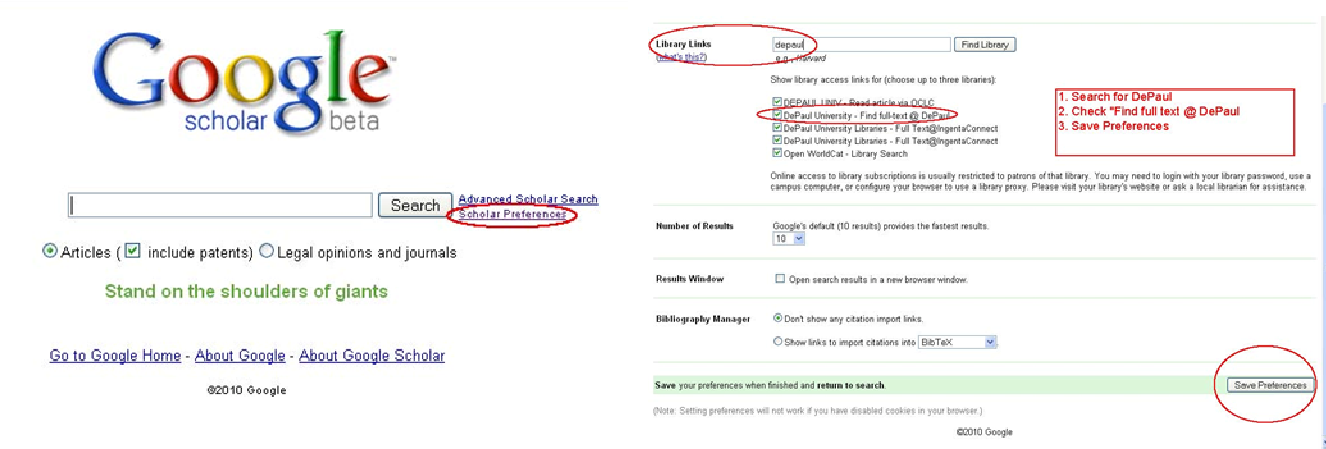

## Library Timesaver 2: Install Zotero Or Other Bibliographic Management Tool

Firefox users can install a free add-on that will collect citations wherever you search – a library database, Google Scholar, the library catalog, Amazon.com – and format them automatically in any citation style. You can create folders for different projects, and share the folders with students or fellow researchers online. Download Zotero here: http://zotero.org

### Library Timesaver 3: Install LibX for Instant Library Catalog Searching

The LibX browser plugin is customized especially for DePaul and pops a handy little search bar across the top of your browser window so you can quickly and easily search the library catalog, or check on whether the library has the journal you need online or in print.

Even better, do this from Amazon, Barnes & Noble, or many other sites - you'll see a DePaul icon next to book titles. Highlight any word or phrase in a web page and right click to search the library catalog for that item, or drag-and-drop onto the 'Scholar' button in the toolbar to generate a search in Google Scholar.

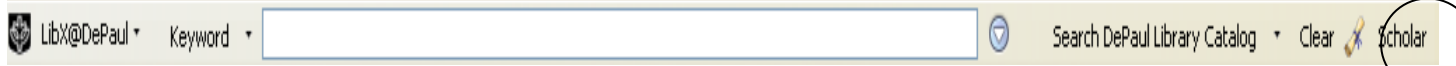

#### For Firefox:

http://libx.org/editions/download.php?edition=CD98EF7E

#### For Internet Explorer:

http://libx.org/editions/CD/98/CD98EF7E/libx-CD98EF7E.exe